# **What's New in Surfer® 10?**

We have compiled a list of some of the top new features in **Surfer 10**. This list is only a small sampling of the new features added to **Surfer 10**.

- Unlimited Map Projections
- 64-bit Installation
- See Your Edits Immediately
- Draw Smooth Curved Lines
- Dynamic Digitizing
- Overlay Maps is Back
- Ultimate Data Compatibility
- Reverse Colormap Spectrums
- Specify the Range of Data for Post Maps
- Save Grid Functions
- Easily Specify Major and Minor Contour Lines
- Enhanced Grid Node Editor
- Export Contours to 3D Text File
- Enhanced Grid Math
- Save Grid and Data Files from Your Maps
- Load a CLR file for a Contour Map via Automation
- Save Coordinate System Information to a File for Reuse
- New Grid Mosaic Option

## **Unlimited Map Projections**

You've waited long enough. **Surfer** now supports map projections! Assign a coordinate system to each of the layers in your map, and then choose from an endless list of coordinate systems for your map to display. Allowing you to mix and match data and grid files from different coordinate systems gives you tremendous flexibility and times savings when creating your maps!

*I spent about four hours today testing the new Coordinate System functionality. Wow -- it works great and seems*  to be very solid, and is implemented in an elegant and intuitive manner. -- Brendan Flannery, Senior Geoinformation Systems Manager, General Commission for Survey

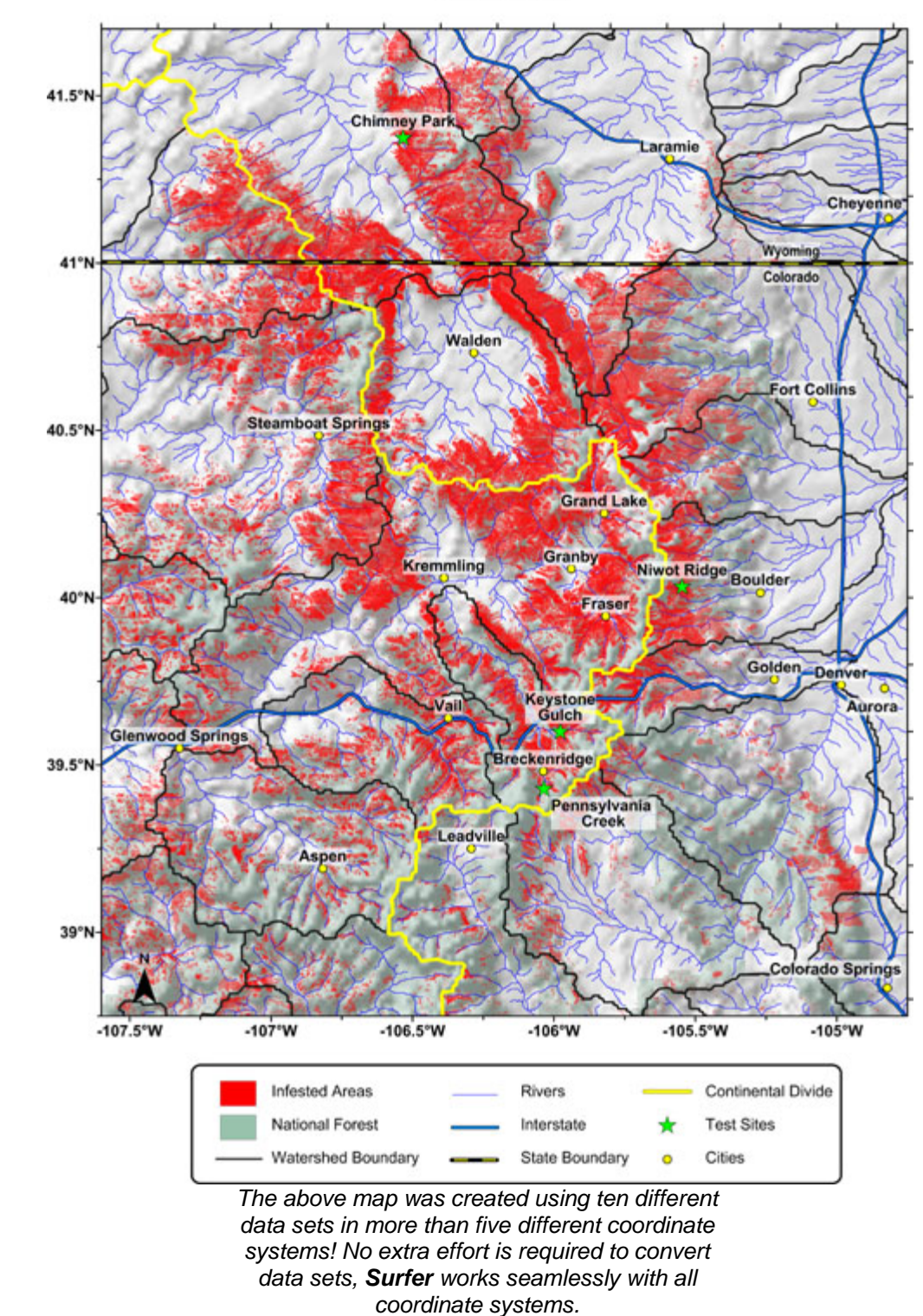

# **Impact of Rocky Mountain Pine Beetle Forest Infestation on Water Resources** 1994-2009

#### **64-bit Installation**

Work with all of your large data sets and images without the worry of running out of memory!

*I just love being able to load grids of >500Mb and not just one of them! I also like the speed it did it in – great – Kim* Frankcombe, Explore

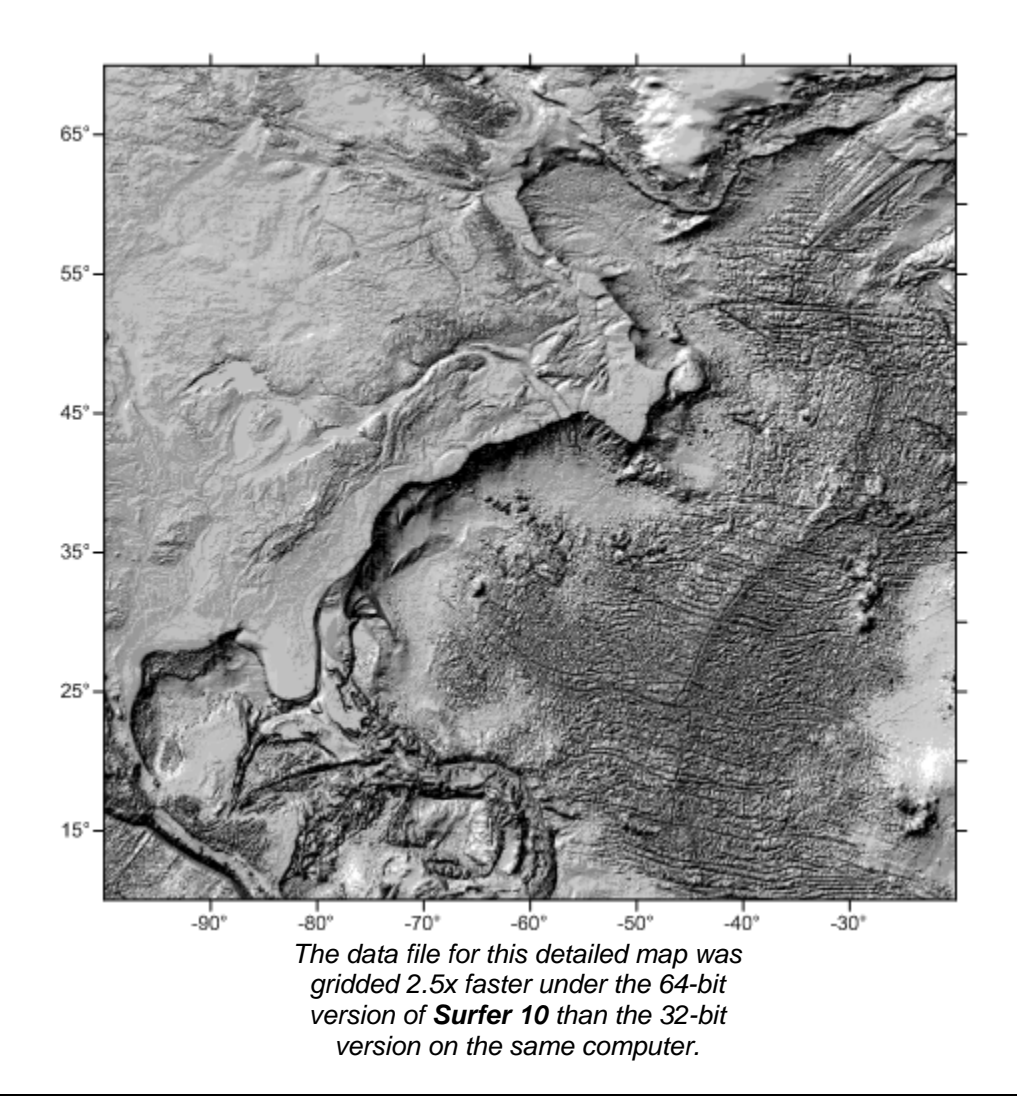

## **See Your Edits Immediately**

Editing your **Surfer** plots has never been easier with the new property manager. With a few simple clicks, completely customize your map and instantly see the changes in the map!

*I like the Property Manager a lot. It is great idea. It makes the software more efficient and easy to learn – Adrian Peinado, Chevron*

*I really like the shift to Property Manager for creating the maps for editing. As a user of other Golden Software products that use Property Manager, building the maps was much more intuitive. One could see the changes immediately and quickly make small adjustments to spiff up the map. This is a big improvement. Very welcome. –* Steven Schamel, GeoX **Consulting** 

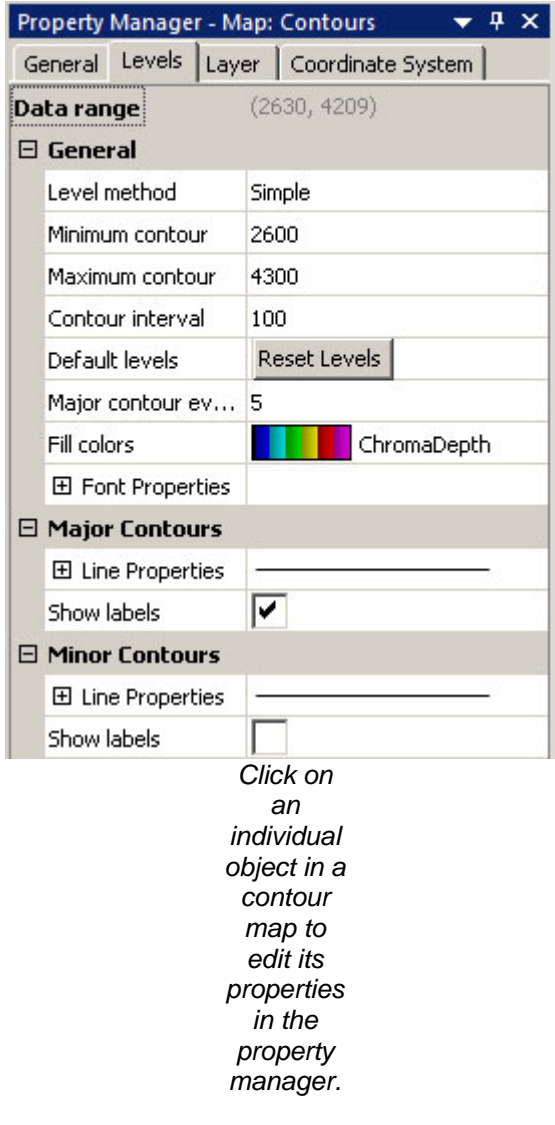

## **Draw Smooth Curved Lines**

You asked for it and we responded! Use the new spline curve tool to add a smooth, flowing polyline to your **Surfer** plot.

*I was pleased to see the spline polylines option in Surfer 10. - David Holley, Geologist* 

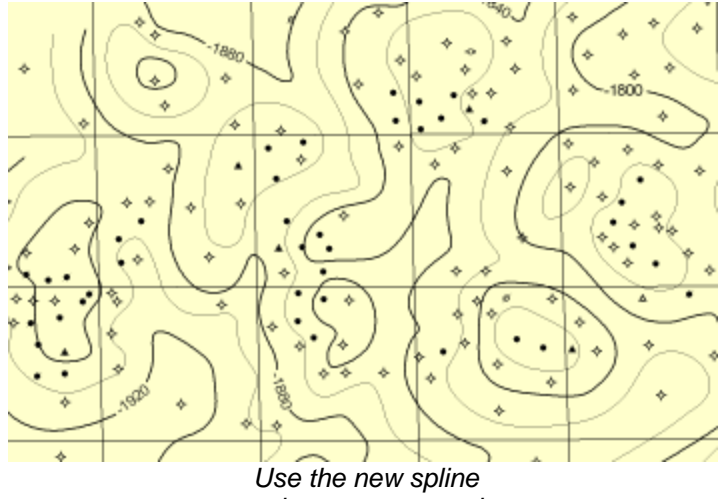

*tool to create smooth* 

## **Dynamic Digitizing**

Need to know the Z values of particular points on a map? Digitize them! Digitizing points on a grid-based map reports the X, Y and Z values.

The feature(s) I like the most are the small additions to already existing modules of the program to include exporting of Z values with the digitizing feature, and the "reverse" function on the advance edits on the color scales. - Christopher Buckman, Project Geophysicist, AECOM

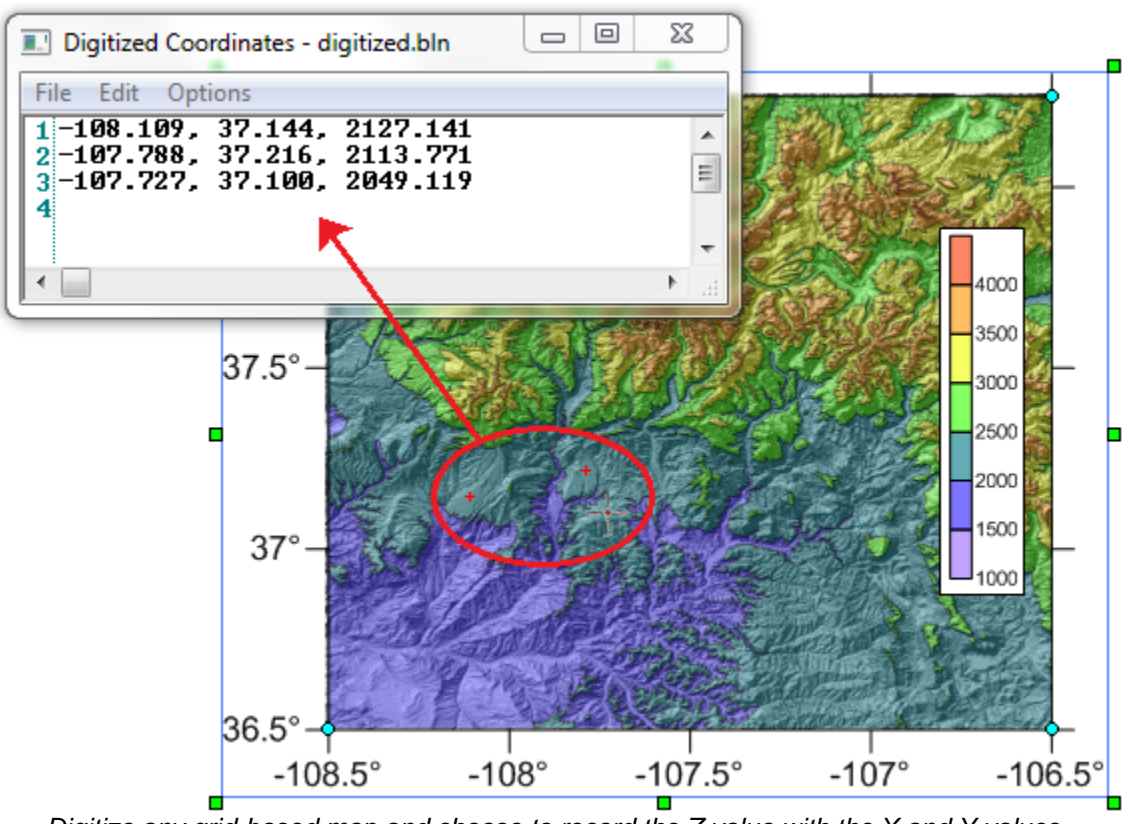

*Digitize any grid-based map and choose to record the Z value with the X and Y values.* 

## **Overlay Maps is Back**

The Overlay Maps command is back by popular demand! Create multiple separate maps, select only the ones you want to overlay, and click to overlay them.

*It is good to see the command back in the program! – Adrian Peinado, Chevron* 

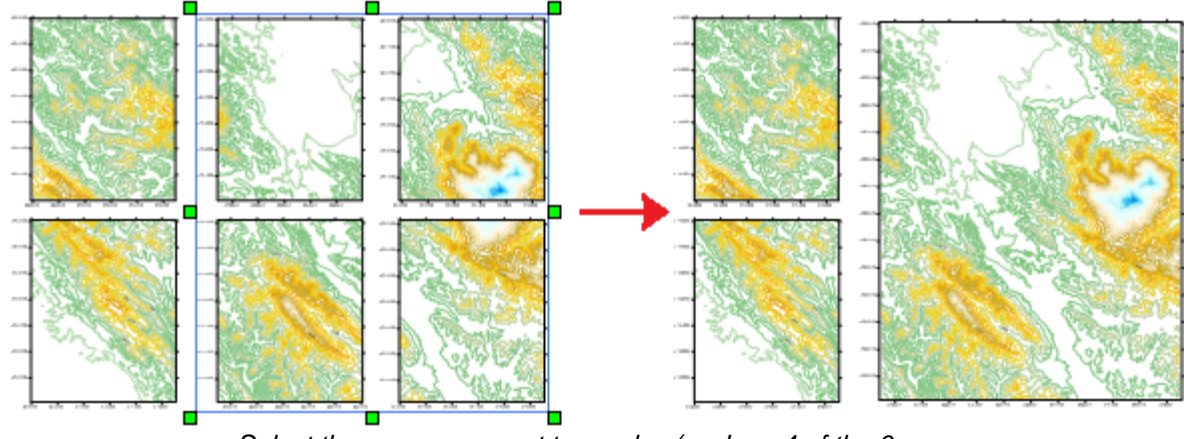

*Select the maps you want to overlay (such as 4 of the 6 maps above left) and go to Map | Overlay Maps to combine them all at once (above right)!* 

## **Ultimate Data Compatibility**

Import and export in all popular formats! New import formats include Access® 2007 ACCDB import and database query support. New export formats include Google Earth™ KML and KMZ.

*"I am really looking forward to using it. It is going to be a great way to communicate things with our clients and project teams."* -- Chuck Spalding, McDonald Morrissey Associates, Inc.

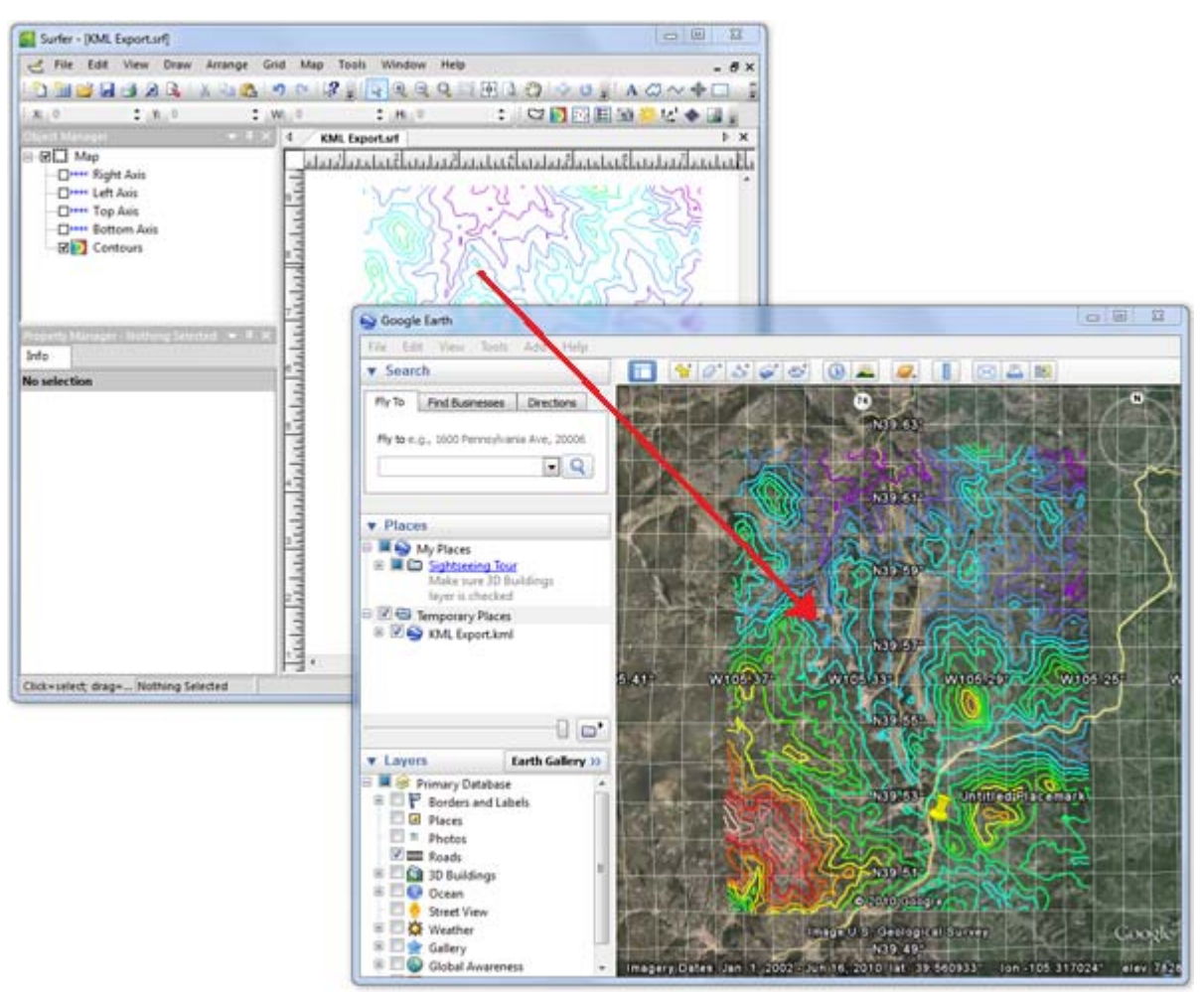

*Export directly from Surfer to a KML file and open it in Google Earth!* 

## **Reverse Colormap Spectrums**

Show the color spectrums you want for your map! Easily reverse **Surfer's** numerous color spectrums with a click of the mouse.

The feature(s) I like the most are the small additions to already existing modules of the program to include exporting of Z values with the digitizing feature, and the "reverse" function on the advance edits on the color scales. - Christopher Buckman, Project Geophysicist, AECOM.

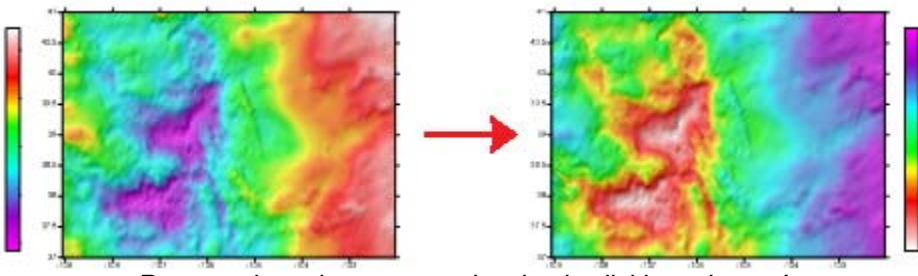

*Reverse the color spectrum by simply clicking a button!* 

## **Specify the Range of Data for Post Maps**

Take complete control over your post and classed post maps! Specify the range of data to plot by choosing the starting and ending rows to use from your data file.

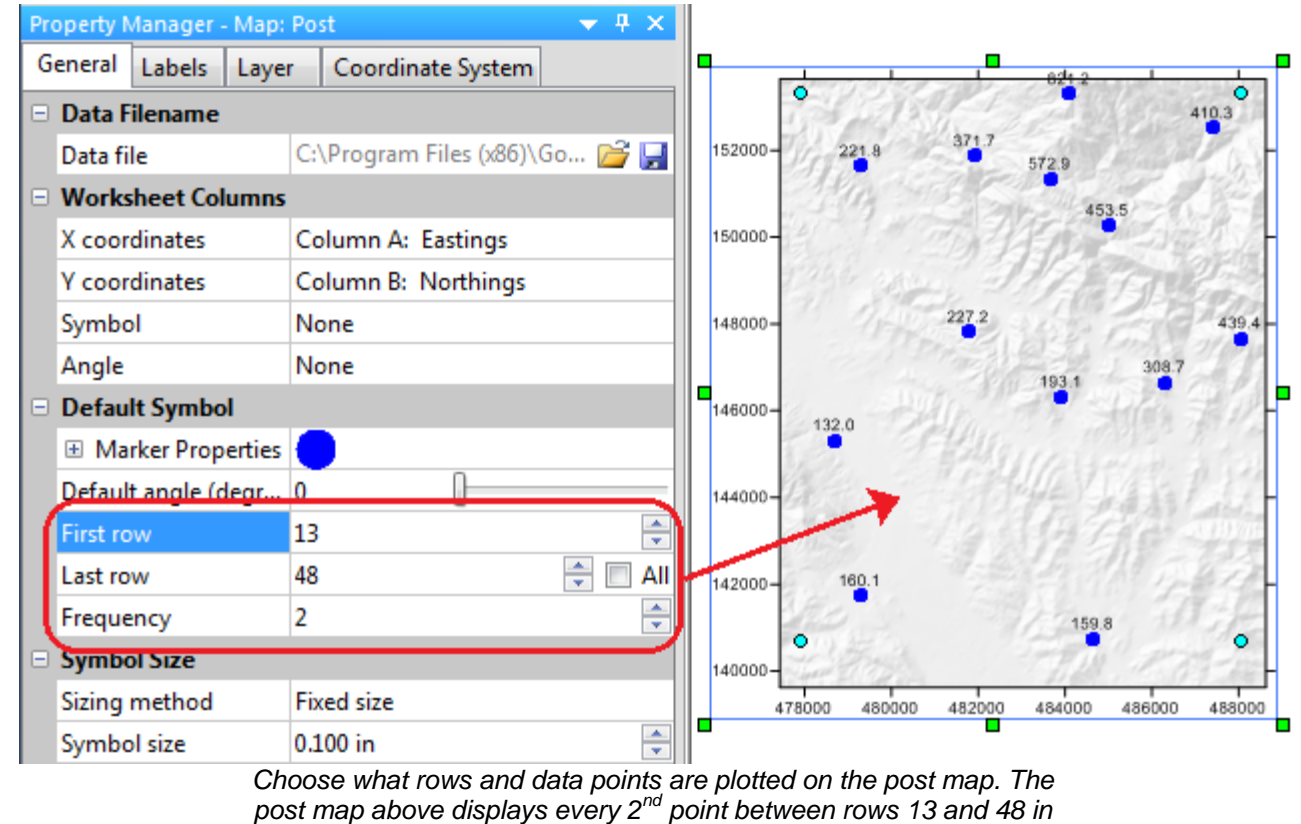

*the data file.* 

**Save Grid Functions** 

**Surfer** automatically saves the last ten grid functions you created so there is no need to enter the same functions repeatedly.

| <b>Grid Math</b>                                                                                                    |          |                |             | 8<br>х      |
|----------------------------------------------------------------------------------------------------|----------|----------------|-------------|-------------|
| <b>Input Grid</b>                                                                                                    | Variable | Blank Handling | Remap Value | Add Grids   |
| C:\Program Files (x86)\Golden Software\Surf   A                                                                                         |          | Blank output   | 0           | Remove Grid |
|                                                                                                    |          |                |             | Grid Info   |
| Enter a function of the form $f(A, B, )$ where $A, B, $ are the variables in the list above.<br>IF (A>40 and A<80, A, 1.70141e+38)<br>▼ |          |                |             |             |
| IF (A>40 and A<80, A, 1.70141e+38)<br>IF (A<15, A, 1.70141e+38)                                                                         |          |                |             | OK          |
| max(a, 0)<br>IF $(A < -100, B, A)$<br>hy<br>$A + B$                                                                                     |          |                |             | Cancel      |

*Surfer automatically saves up to the last 10 recently used functions.* 

## **Easily Specify Major and Minor Contour Lines**

It is easier than ever to format contour map levels with **Surfer's** new customization abilities. Choose the new simple method or the advanced method for editing contour levels.

The simple method allows you to quickly and easily define and edit basic contour attributes, such as major and minor contour line intervals, major and minor contour line properties and color fill. The advanced method gives you all the options of previous versions of **Surfer** and allows you to make edits all the way down to the smallest details of your map. The options are endless!

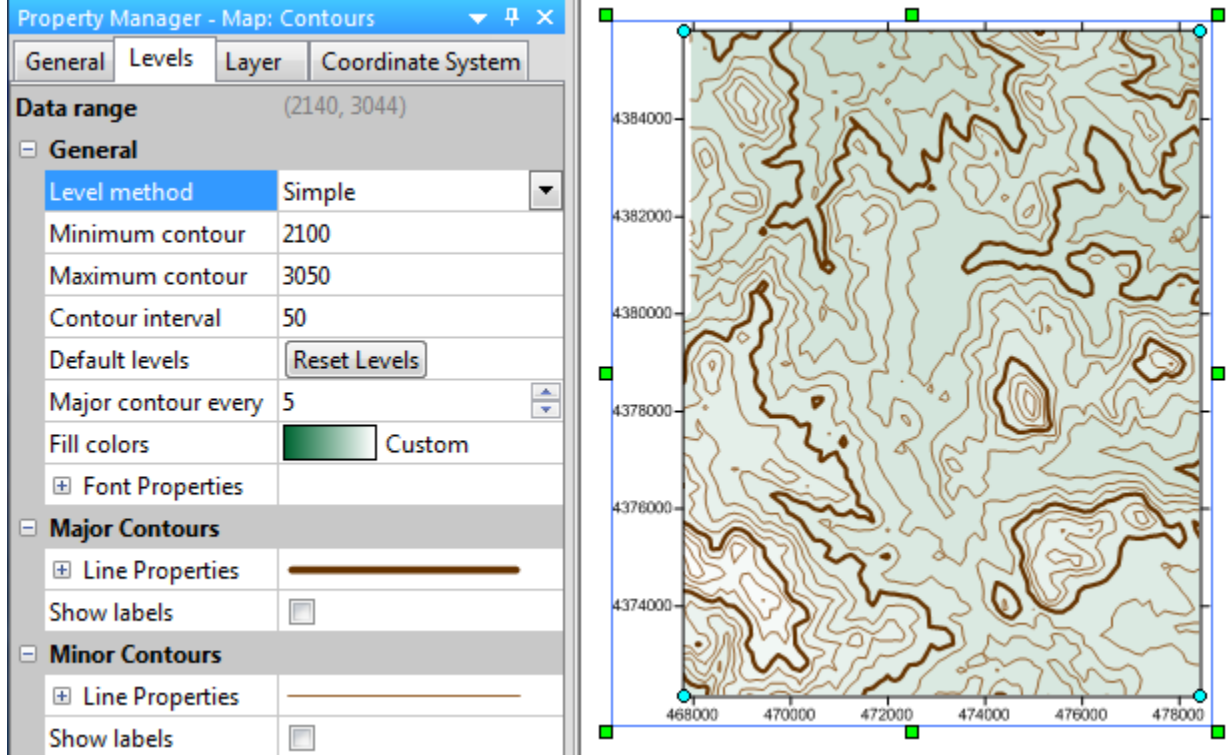

*The simple contour level method makes it easy to describe and edit major and minor contour lines, or apply color fill.* 

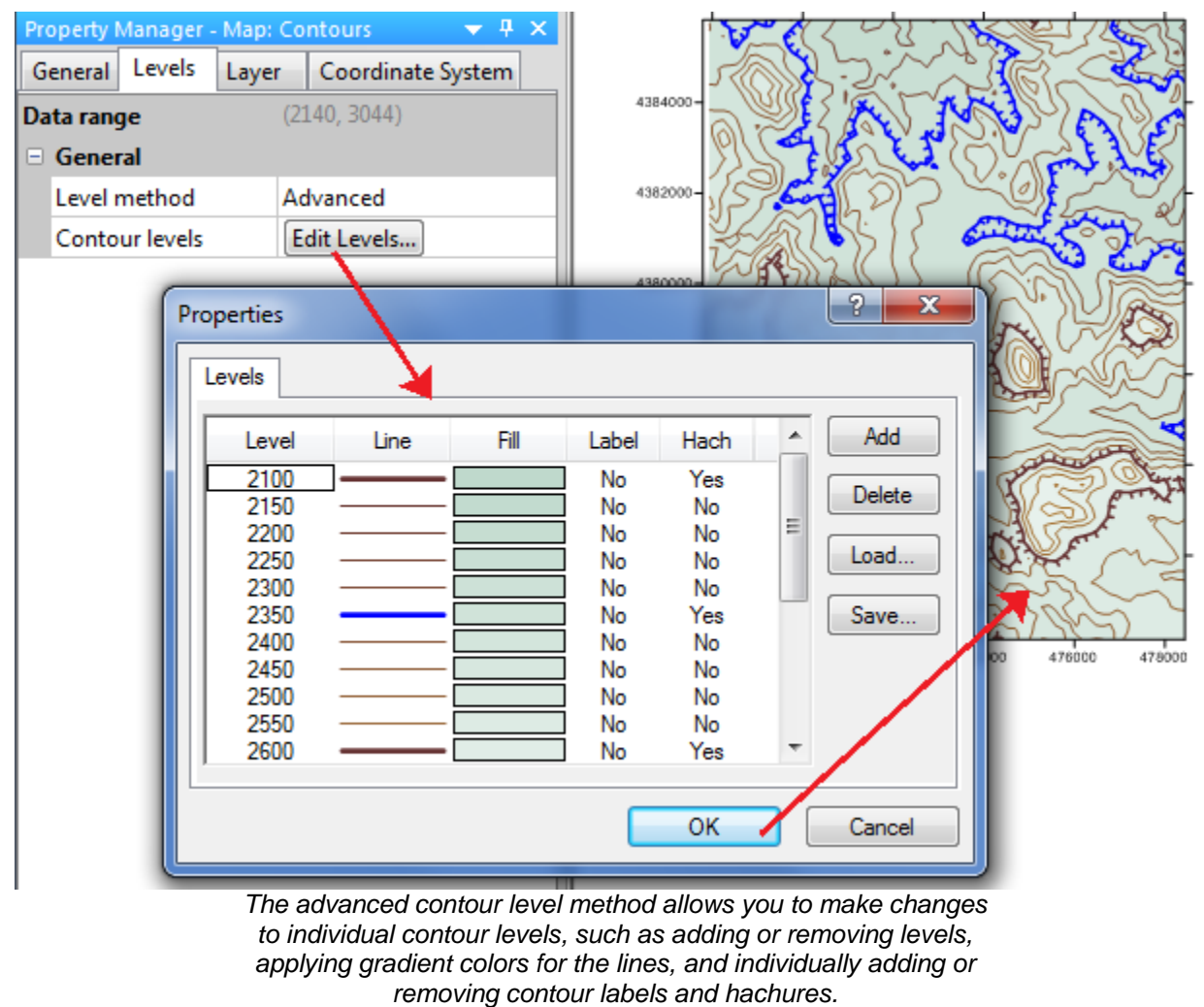

## **Enhanced Grid Node Editor**

All blanked nodes can be identified and edited in a snap! The symbol for blanked nodes in the Grid Node Editor has been changed to make them easy to recognize.

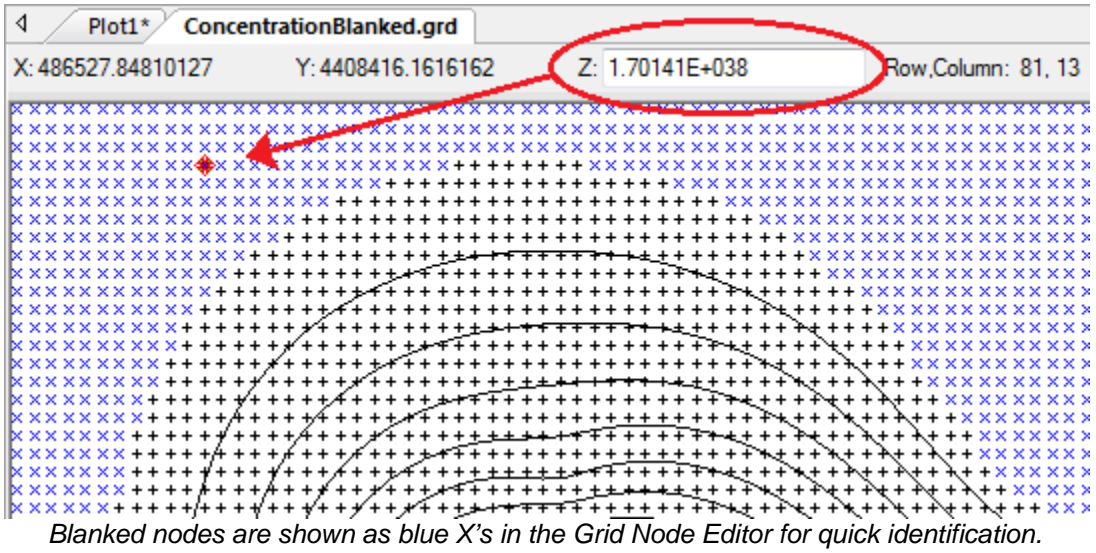

## **Export Contours to 3D Text File**

Get the data you need from your contour map! Export the contour lines to an XYZ text data file.

## **Enhanced Grid Math**

Grid Math is more powerful and flexible than ever! Use as many files with Grid Math as you want, you are no longer limited to only two. In addition, you have to option to reassign blanked grid node values to any value you want.

## **Save Grid and Data Files from Your Maps**

Have a **Surfer** file but no associated data file or grids? No problem! **Surfer** can extract this missing information directly from the map so you will have everything you need!

#### **Load a CLR file for a Contour Map via Automation**

For our Scripter users, you will be happy to hear you can create a contour map with the colors you want by loading a CLR file for a contour map via a script. No more complicated workarounds!

## **Save Coordinate System Information to a File for Reuse**

Work smarter, not harder**! Surfer** allows you to assign a projection once and the information is saved for future use. For example, assign the coordinate system once to your data file or grid file, then when you use the data or grid file, the coordinate system information is automatically entered. You don't have to waste time by re-entering the same CS information each time you use the data.

#### **New Grid Mosaic Option**

Use the new SUM overlap method! Mosaic your grid files and add the Z values in the areas where the grid files overlap.